## 2018 全國大專新生學習適應調查線上填寫說明

## 1.直接進入 https://goo.gl/7FwkxQ 或掃描右方 QR Code 輸入帳號、密碼、驗證碼後,再按「登入」。

an larg

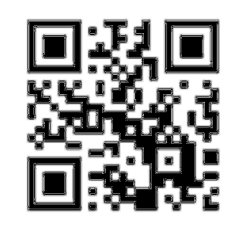

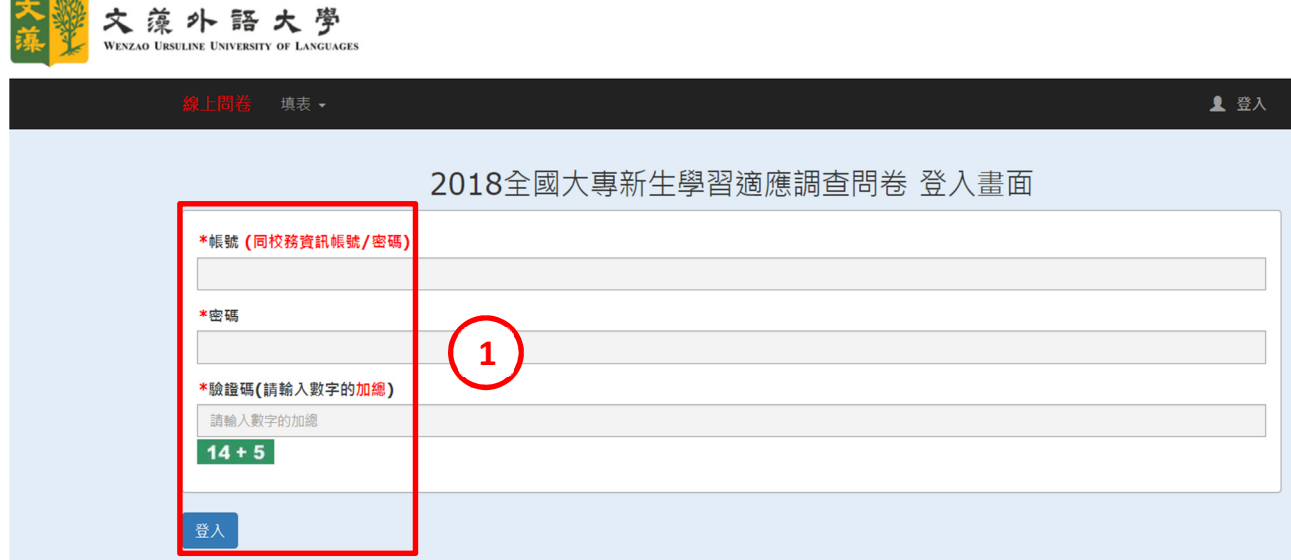

## 2.進入問卷填答平台,請點選「2018 全國大專新生學習適應調查問卷(分五專版及大學版)」

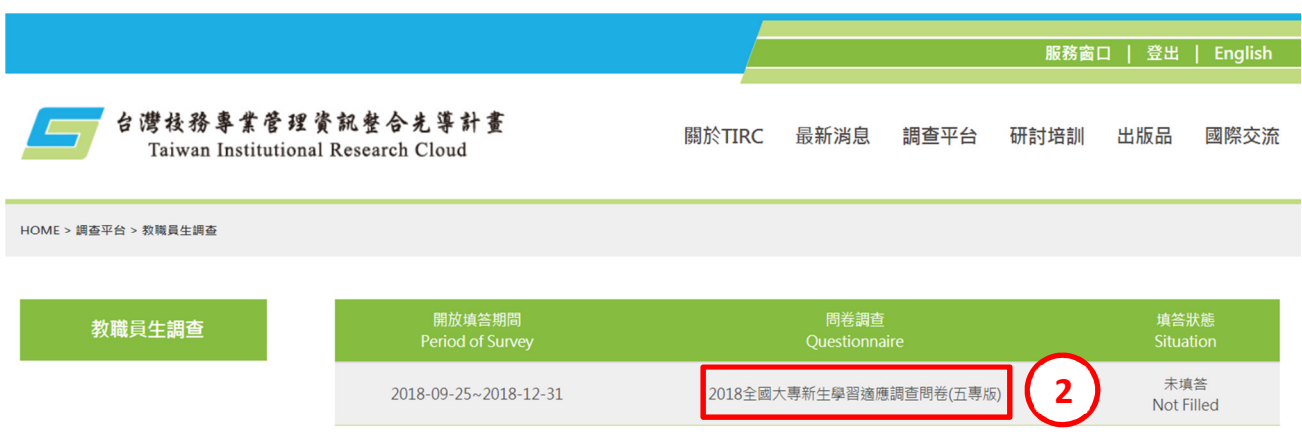

## 3.即可開始進行填答

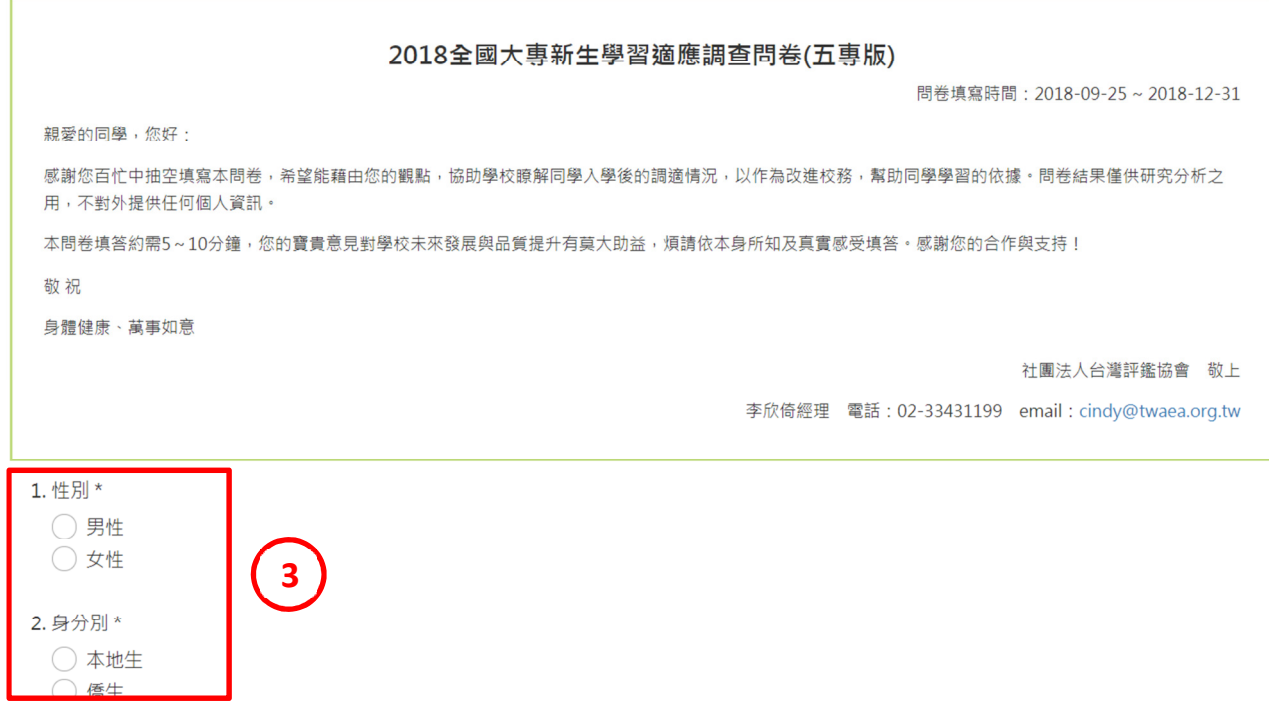

4.填答完成後請記得按「送出 Send out」,平台系統才會記錄完成問卷。 若未按「送出 Send out」即離開系統,則系統會清除所有填答內容。

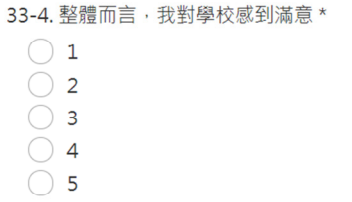

34. 其他建議事項 (如有其他建議學校改善的事項, 敬請提出)

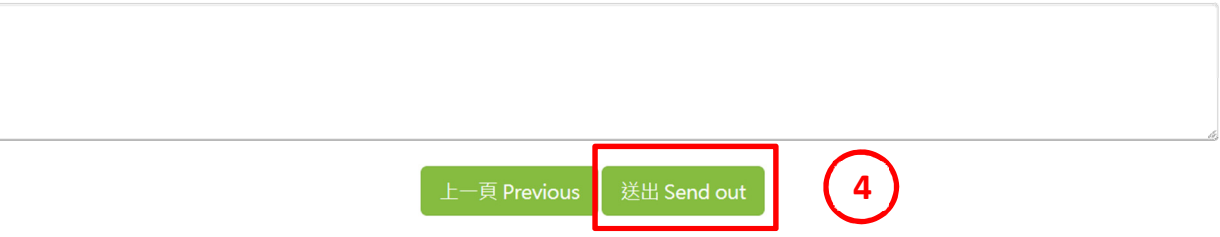